# **Architecture Series: Outlook Sync 101**

Version 8.1

Developed by Saleslogix User Assistance

# **Architecture Series: Outlook Sync 101**

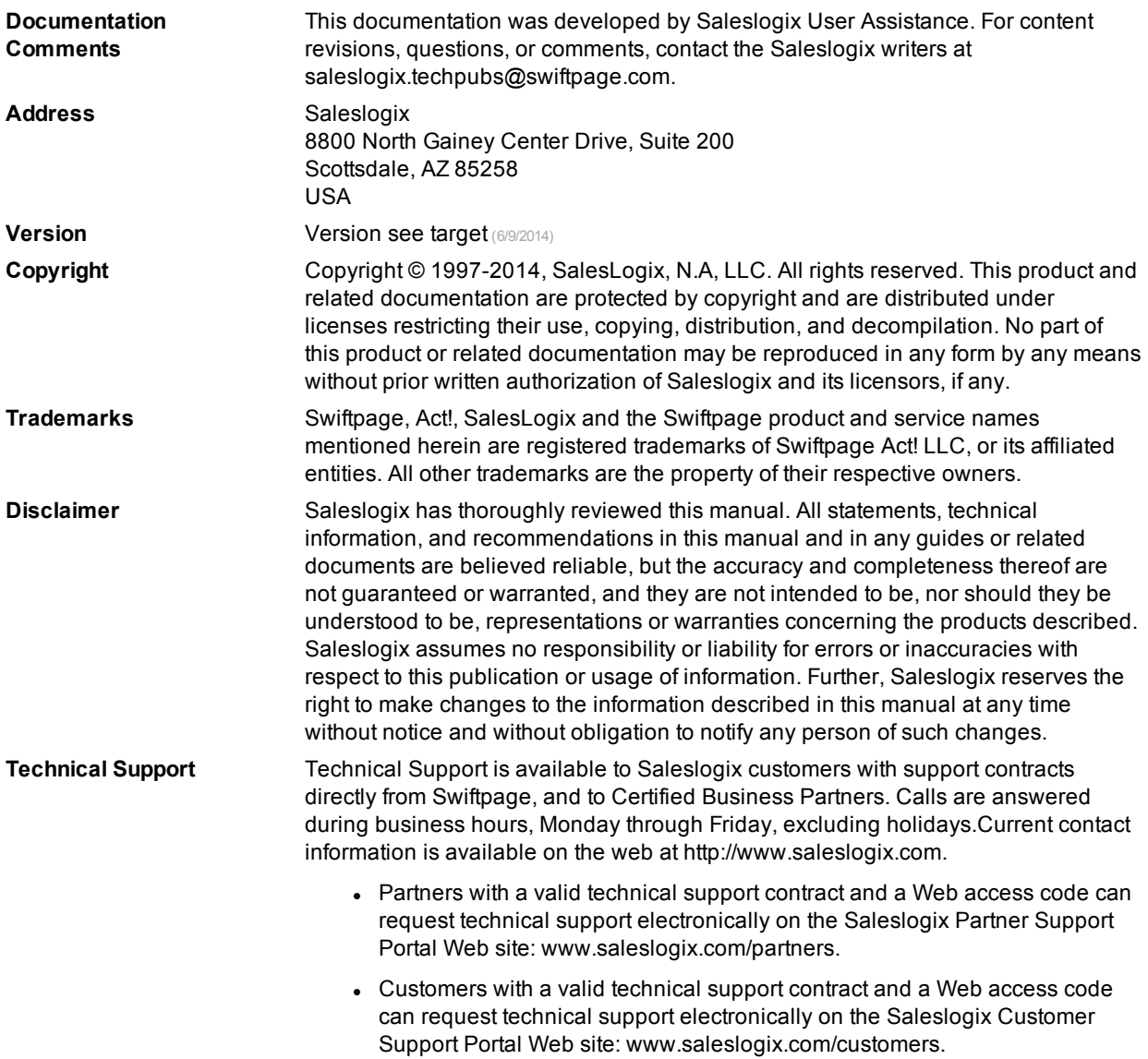

# **Contents**

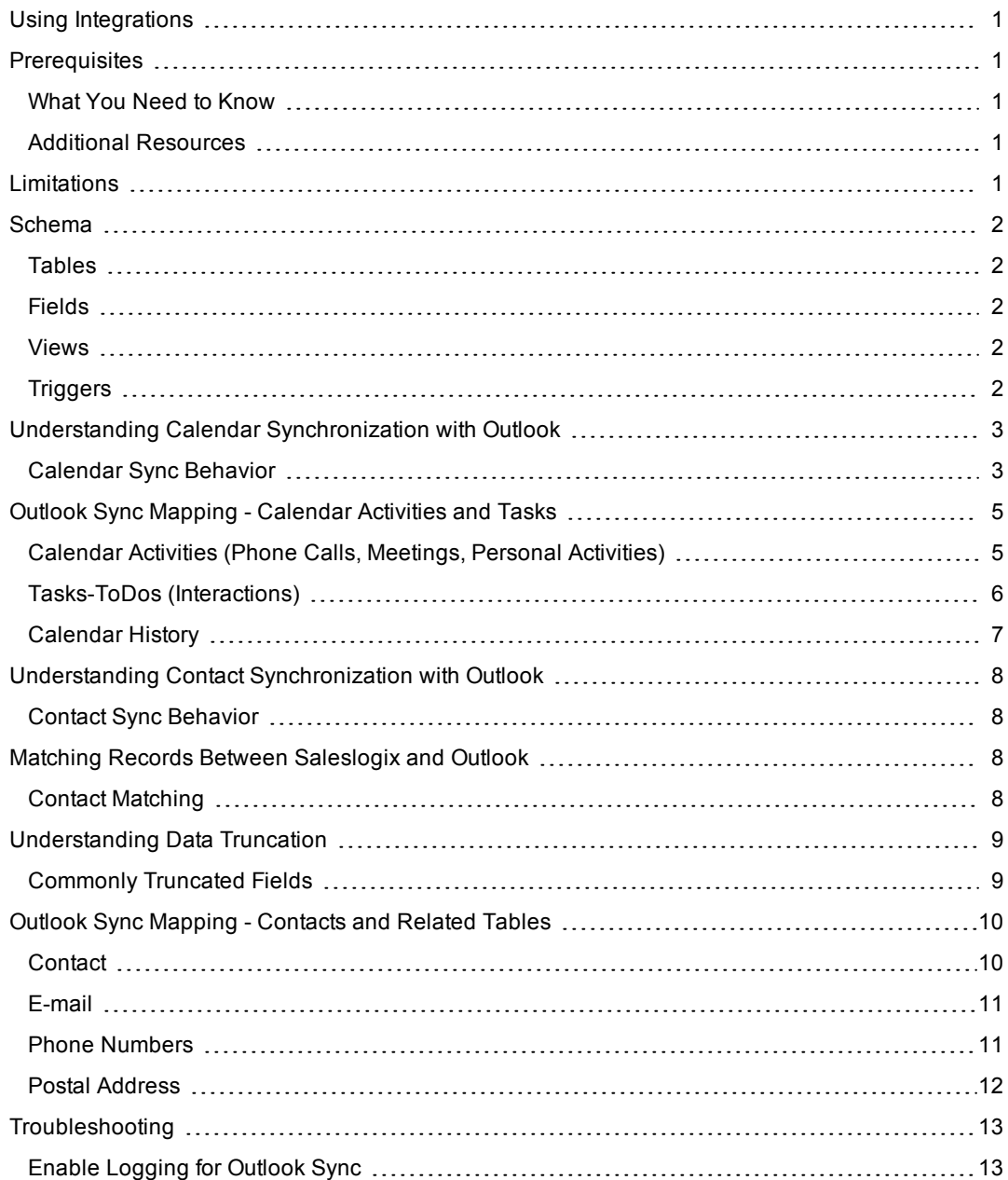

# <span id="page-4-0"></span>**Using Integrations**

Integrations allow communication between Saleslogix and external applications and services. Each integration may communicate different information, or have different communication behavior.

After the administrator implements Outlook sync, Saleslogix communicates with Outlook automatically.

<span id="page-4-1"></span>This document will address synchronizing contacts and calendar items between Saleslogix and Outlook.

### **Prerequisites**

Saleslogix requires the following:

- Saleslogix versions 8.1 and the most recent updates
- Microsoft Outlook version Office 2007 and later
- Windows Authentication must be configured for the administrative user that will be designated as the SData Sync user. For example, the WebDLL user. For detailed steps, see the "Using Windows Authentication" topic in the Administrator Help.

#### <span id="page-4-2"></span>**What You Need to Know**

This document is written for the administrator and assumes you:

- Have a working knowledge of Microsoft Windows operating systems.
- Understand the client/server computing environment, especially networking strategies for users.
- Have a strong working knowledge of Saleslogix, IIS, and Web deployments.

#### <span id="page-4-3"></span>**Additional Resources**

- <sup>l</sup> The *Getting Started with Google Integration for Saleslogix* describes to users how to get started with and use Saleslogix.
- <sup>l</sup> The *Compatibility Checklist* outlines the hardware and software currently recommended for a Saleslogix implementation. The *Compatibility Checklist* is available on the Customer and Partner Support Portal web sites.
- <sup>l</sup> The *Saleslogix Implementation Guide* provides step-by-step instructions for installing Saleslogix. The Saleslogix Implementation Guide is available on the Saleslogix DVD.

## <span id="page-4-4"></span>**Limitations**

**Outlook sync and Exchange Link**

Outlook sync and Exchange Link are not compatible. Only one of them should be used to synchronize data between Saleslogix and Outlook.

**Outlook sync and Intellisync**

Intellisync for SalesLogix is based on Nokia's discontinued Intellisync product, so it is not supported with Saleslogix v8.1 and later.

# <span id="page-5-0"></span>**Schema**

The following tables and fields are used for Outlook sync.

#### <span id="page-5-1"></span>**Tables**

ADHOCGROUP

APPID

ERPEMAILADDRESS

ERPPHONENUMBER

GLOBALCHANGETRACKING

INTEGRATIONS

INTEGRATIONRESOURCE

OAUTHPROVIDER

OAUTHPROVIDERSCOPE

**SYNCRESULT** 

<span id="page-5-2"></span>USER\_OAUTHTOKEN

#### **Fields**

ACTIVITY.APPID ACTIVITY.CHANGEKEY ACTIVITY.CREATESOURCE ACTIVITY.GLOBALSYNCID ACTIVITY.TICK CONTACTAPPID CONTACT.CHANGEKEY CONTACT.CREATESOURCE CONTACT.GLOBALSYNCID CONTACT.TICK HISTORY.GLOBALSYNCID

#### <span id="page-5-3"></span>**Views**

CALENDARSYNCVIEW CONTACTSYNCVIEW **TASKSYNCVIEW** 

#### <span id="page-5-4"></span>**Triggers**

ACCOUNT\_INTEGRATION\_CHANGE ACCOUNT\_INTEGRATION\_INSERT ACCOUNT\_TOMBSTONE ACTIVITY\_INTEGRATION\_CHANGE ACTIVITYATTENDEE\_INTEGRATION\_CHANGE ADDRESS\_INTEGRATION\_CHANGE ADHOCGROUP\_INTEGRATION\_INSERT

ADHOCGROUP\_INTEGRATION\_TOMBSTONE CONTACT\_INTEGRATION\_CHANGE CONTACT\_INTEGRATION\_INSERT CONTACT\_TOMBSTONE USERACTIVITY\_INTEGRATION\_CHANGE USERACTIVITY\_TOMBSTONE

# <span id="page-6-0"></span>**Understanding Calendar Synchronization with Outlook**

Calendar integration allows you to synchronize your calendar between Saleslogix and Outlook. Your administrator must configure and grant permission before you can synchronize calendars with Outlook.

During a synchronization cycle, Saleslogix compares fields in both applications, and makes changes to ensure both applications contain the same information. Only data in mapped fields between the applications is transferred. The data is compared and changes are made to ensure the information [matches](#page-11-2). For example, if a record has been added to one application and not to the other, that record is added to the incomplete application.

#### <span id="page-6-1"></span>**Calendar Sync Behavior**

- If the same record is updated in both applications during the same sync cycle, the latest change wins.
- Deleting an activity in either application deletes the activity in both applications.
- Activity leaders, members and resources:
	- Member and resource information is not synchronized.
	- If the user is a member or a leader of an activity, when the activity is synchronized the user will get their own activity record.
- Unconfirmed and confirmed activities will sync.
- Declined activities:
	- Activities that are declined before a synchronization cycle are not synchronized.
	- Activities that are declined after a synchronization cycle are removed from the user's calendar in both applications.
- Activity types in Saleslogix may synchronize to different activity types in Outlook. See the Understanding Calendar Data Exchange table for details.
- Activity attachments are not synchronized between Saleslogix and Outlook.
- There are Outlook sync options in Outlook that prevent appointments and tasks that are scheduled prior to a selected date from synchronizing. However, activities that are edited (including snoozing or dismissing an alarm) after the selected date and any past occurrences of a current recurring activity will synchronize.

The following table lists how Saleslogix calendar data is synchronized with Outlook:

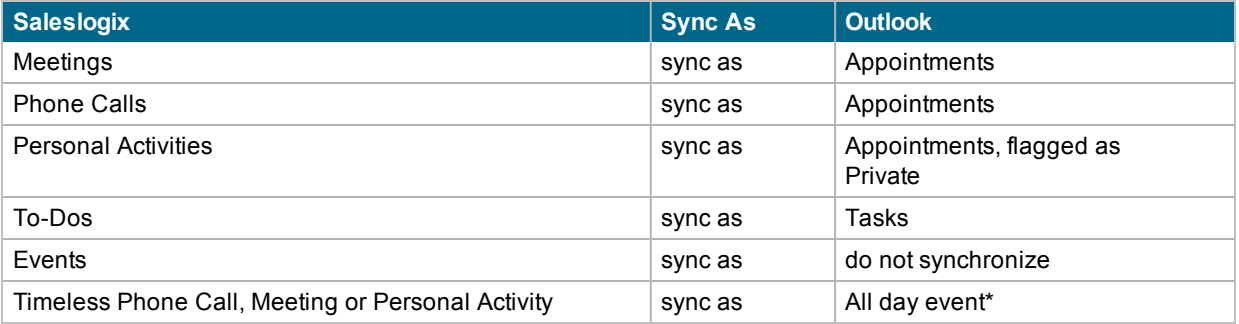

\*Event does not refer to Saleslogix Events, which are not synchronized with Outlook.

#### <span id="page-8-0"></span>**Outlook Sync Mapping - Calendar Activities and Tasks**

Use the following tables to determine how the fields in the ACTIVITIES table are mapped between Saleslogix and Outlook sync using the third-party integration contract.

#### <span id="page-8-1"></span>**Calendar Activities (Phone Calls, Meetings, Personal Activities)**

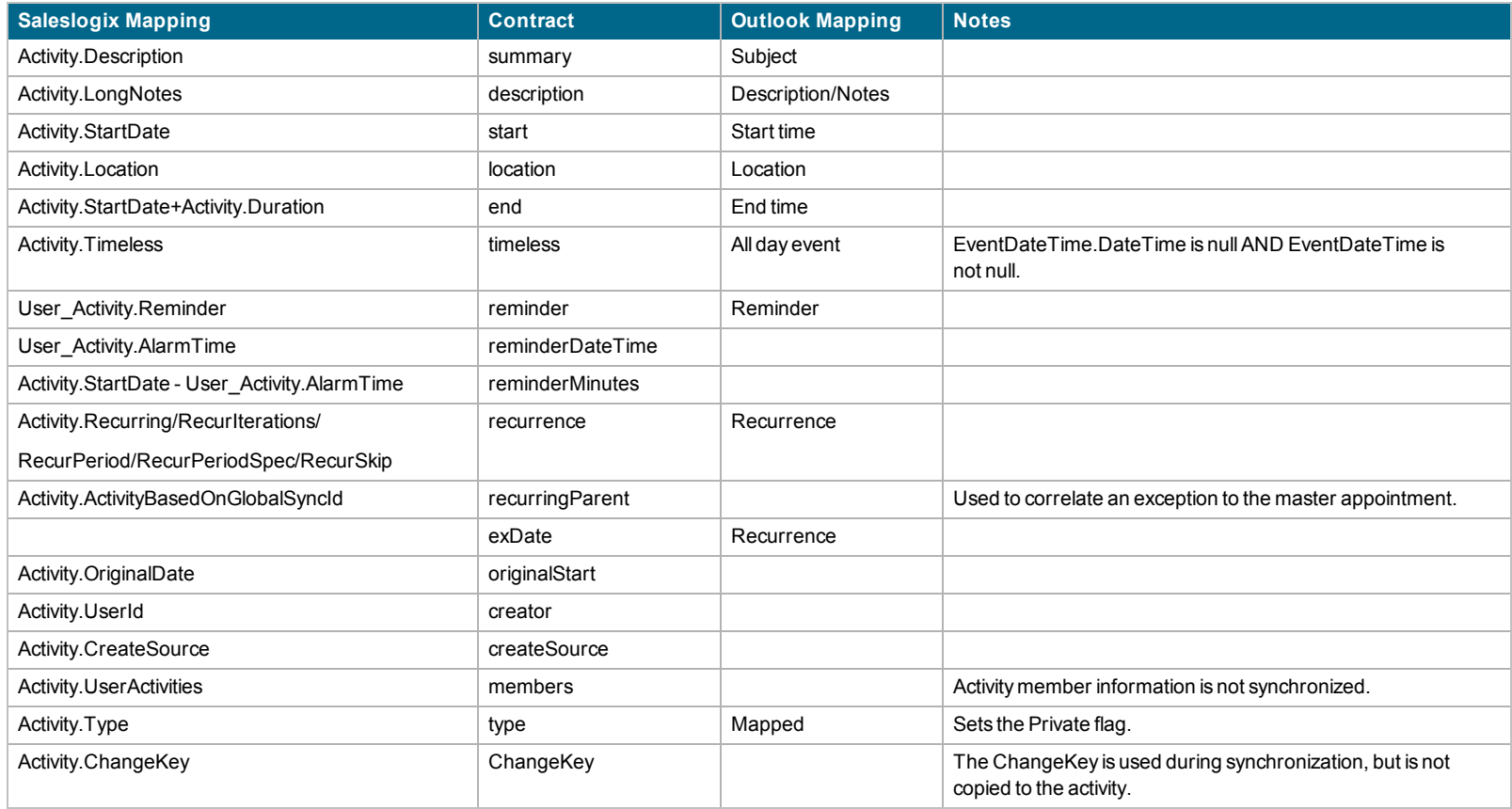

#### <span id="page-9-0"></span>**Tasks-ToDos (Interactions)**

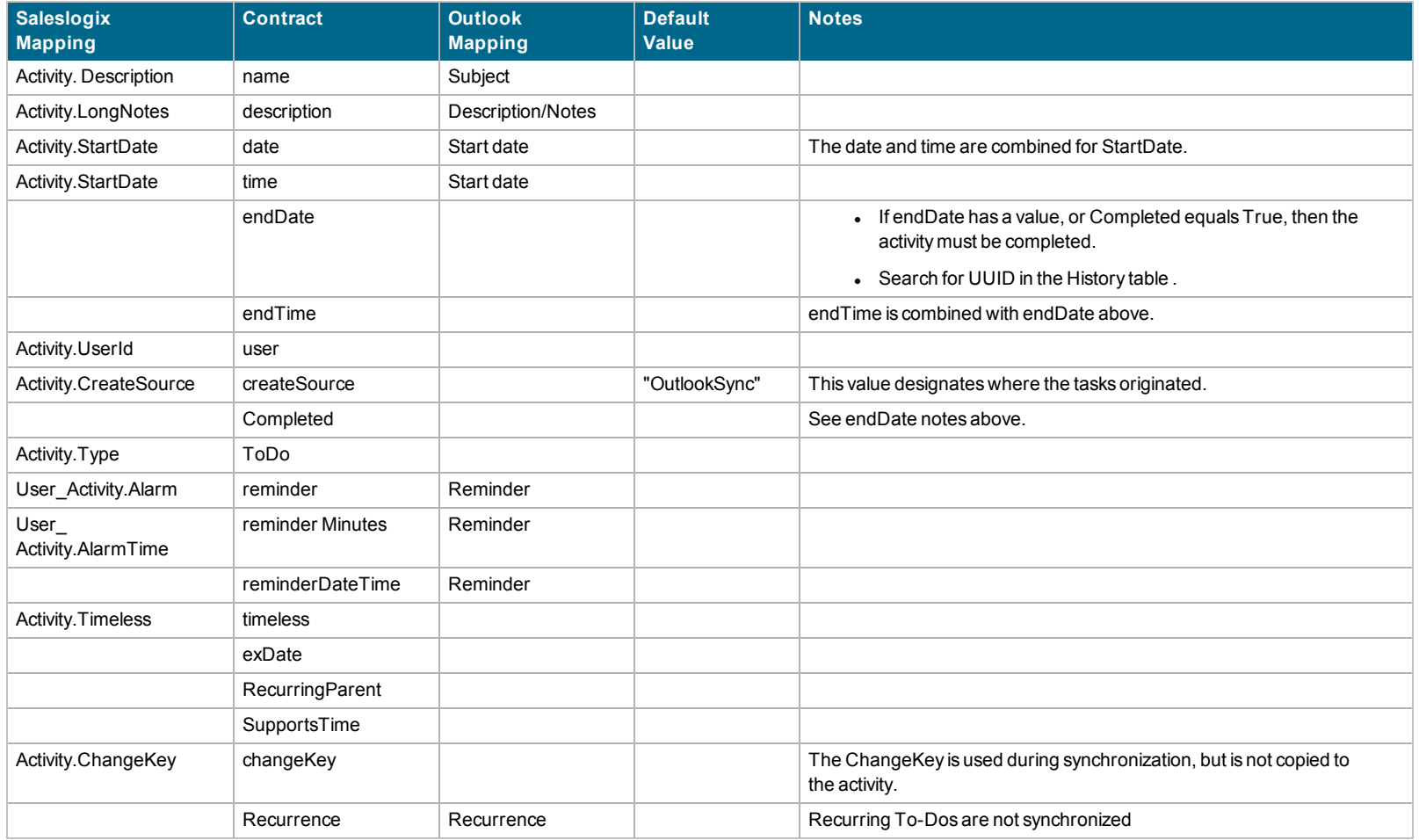

#### <span id="page-10-0"></span>**Calendar History**

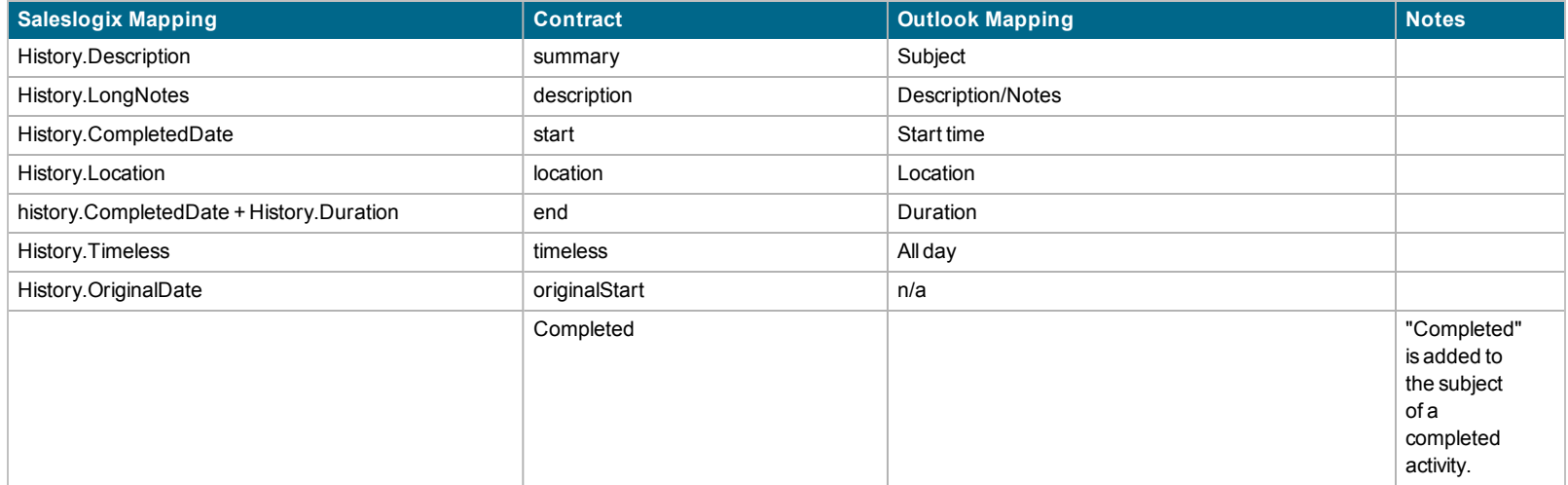

# <span id="page-11-0"></span>**Understanding Contact Synchronization with Outlook**

Synchronizing contacts between Saleslogix and a Outlook enables you to change a contact record in either application and have the change reflected in both applications. Your administrator must configure and grant permission before you can synchronize contacts with Outlook.

During a synchronization cycle, Saleslogix compares fields in both applications, and makes changes to ensure both applications contain the same information. Only data in mapped fields between the applications is transferred. The data is compared and changes are made to ensure the information [matches](#page-11-2). For example, if a record has been added to one application and not to the other, that record is added to the incomplete application.

#### <span id="page-11-1"></span>**Contact Sync Behavior**

- Contacts are linked based on the e-mail address. [See](#page-11-2) "Matching Records Between [Saleslogix](#page-11-2) and Outlook" on [page 8](#page-11-2) for details.
- If the same record is updated in both applications during the same sync cycle, the latest change wins.
- Deleting a contact in Saleslogix will move the contact from the contact sync folder to a deleted items folder.
- Deleting a contact in Outlook will remove the contact from the contact sync group, but will not delete the contact from Saleslogix.

#### <span id="page-11-2"></span>**Matching Records Between Saleslogix and Outlook**

To avoid duplicate records and find matching records in either application, Saleslogix searches for matching records based on the following key fields:

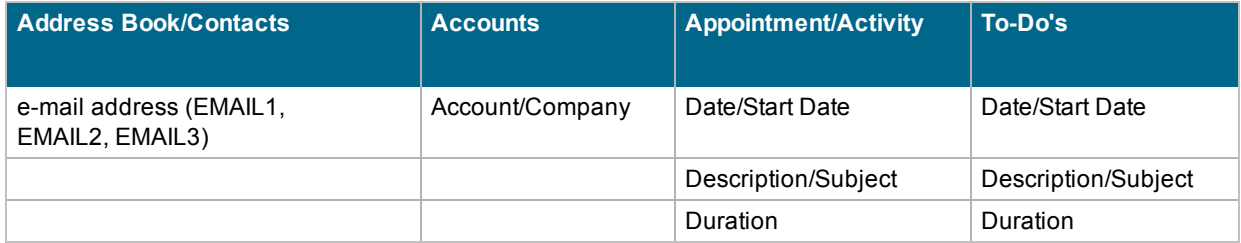

Key fields are case-sensitive. For example, if you have a record for Lee Hogan in Saleslogix and one for lee hogan in Outlook, the records are not equal. Both records are added to each application during synchronization.

#### <span id="page-11-3"></span>**Contact Matching**

Contacts are matched using an e-mail address. If a match cannot be found, then a new record is created. To avoid creating duplicate records Saleslogix recommends making sure contact records to be synchronized have a unique email address in both applications.

If an exact e-mail address match cannot be found, the following happens:

- . In Saleslogix if the e-mail address cannot be found, then a new contact is created.
- . In Saleslogix if multiple records in Saleslogix have the same e-mail address, then:
	- a. Saleslogix tries to match using the contact's last name and first name.
	- b. If a match still cannot be found, then a new contact is created in Saleslogix.
- In Outlook if multiple records have the same e-mail address, then the contact is linked to the first contact found with a matching e-mail address.

# <span id="page-12-0"></span>**Understanding Data Truncation**

In some fields, Outlook allows more characters than Saleslogix allows. When information is synchronized to Saleslogix, the additional characters will be truncated to meet the Saleslogix character limit. If the field is not edited in Saleslogix, then the field will retain the truncated characters in Outlook, so no data is lost. If the field is edited in Saleslogix, then the edited field information will synchronize back to Outlook as expected.

If you are concerned about data truncation, you can change the Saleslogix string field lengths to accommodate more data. See the Saleslogix Database Manager help topic "Field Properties" for details.

#### <span id="page-12-1"></span>**Commonly Truncated Fields**

Data truncation can occur in any string or Unicode field, but some fields are more likely to exceed the limit than others. For example, the ContactName field.

#### **Changing the ContactName Field Length**

The ContactName field is calculated by adding the Contact LastName and the Contact FirstName, separated by a comma and a space. The Contact FirstName has a limit of 32 characters. The Contact LastName also has a limit of 32 characters.

32 (FirstName) + 32 (LastName) + 2 (comma and space) = 66 characters.

The ContactName field is used in the ACTIVITY, HISTORY, and LITREQUEST tables and may also be used in custom tables.

If either or both of the Contact FirstName and Contact LastName field lengths are increased, the ContactName field in other tables will need to be increased to accommodate the change.

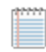

If the ContactName field is not increased to accommodate the larger FirstName and LastName lengths an error will occur when the contact is updated.

### <span id="page-13-0"></span>**Outlook Sync Mapping - Contacts and Related Tables**

Use the following tables to determine how the fields in the CONTACT and related tables are mapped between Saleslogix and Outlook sync using the third-party integration contract.

#### <span id="page-13-1"></span>**Contact**

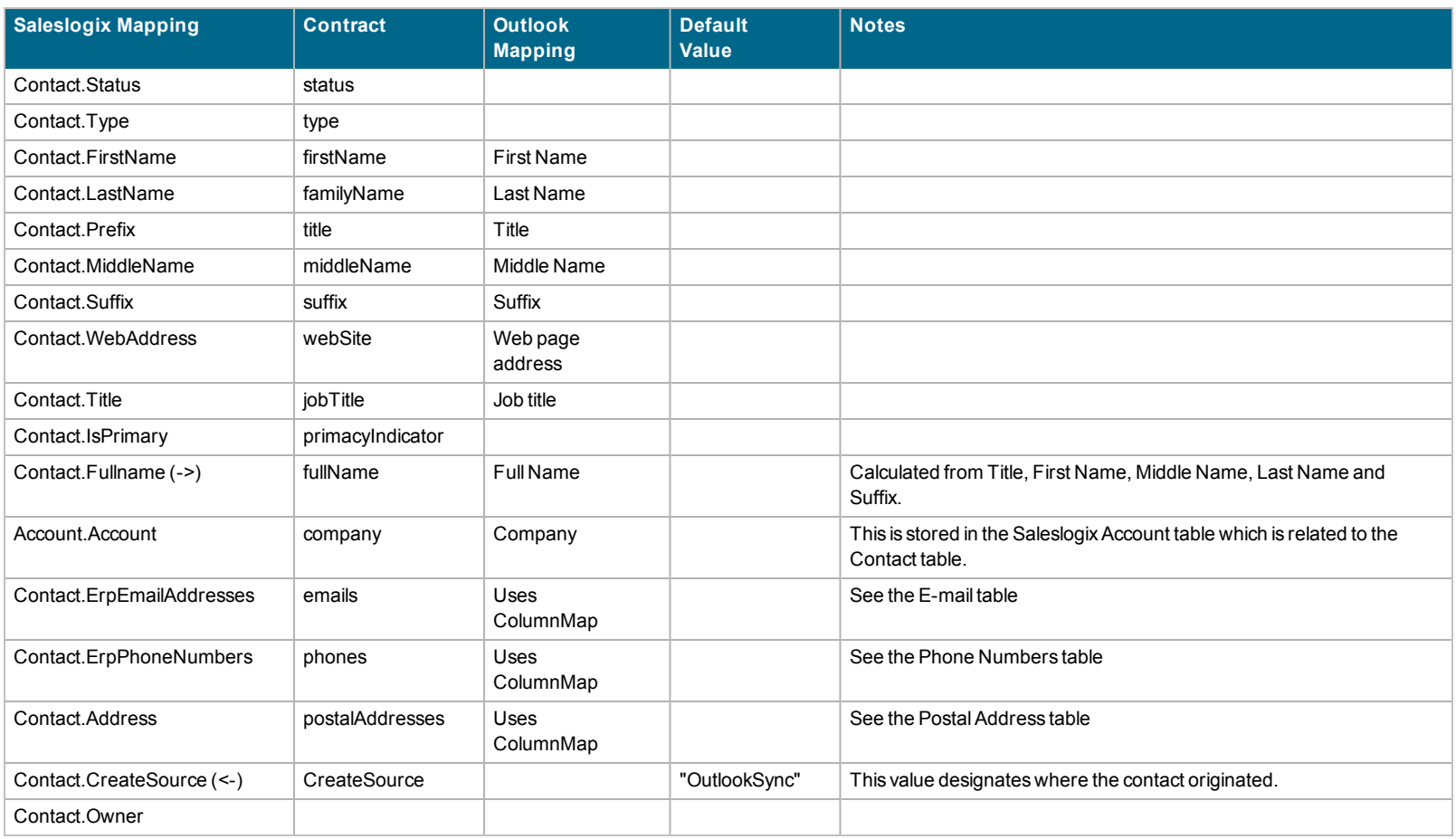

#### <span id="page-14-0"></span>**E-mail**

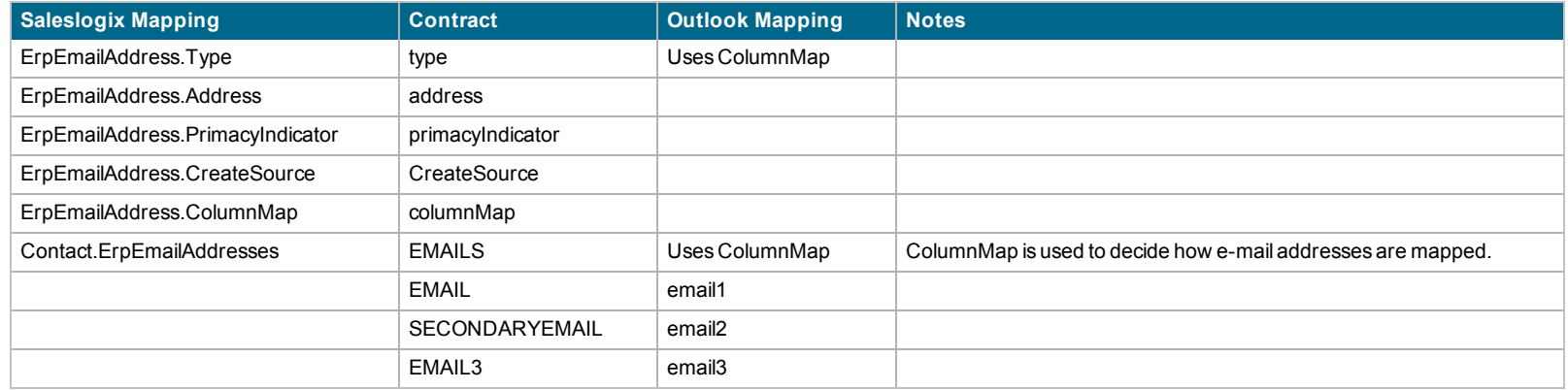

#### <span id="page-14-1"></span>**Phone Numbers**

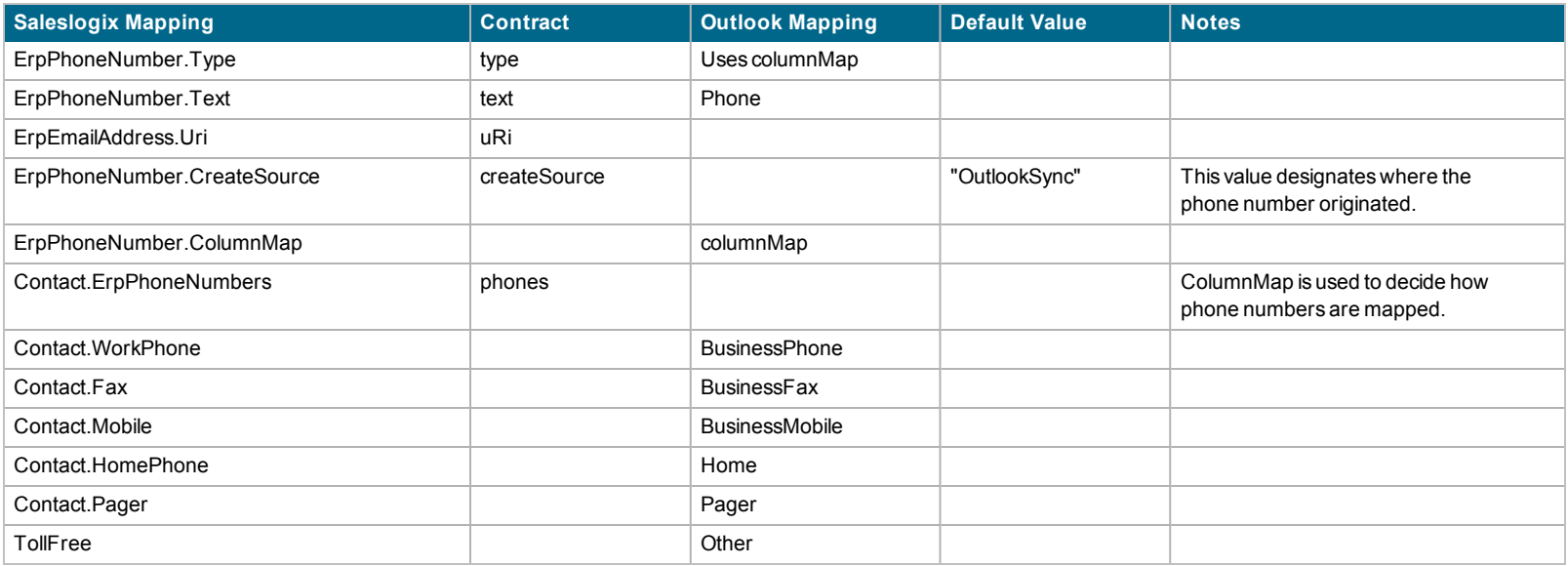

#### <span id="page-15-0"></span>**Postal Address**

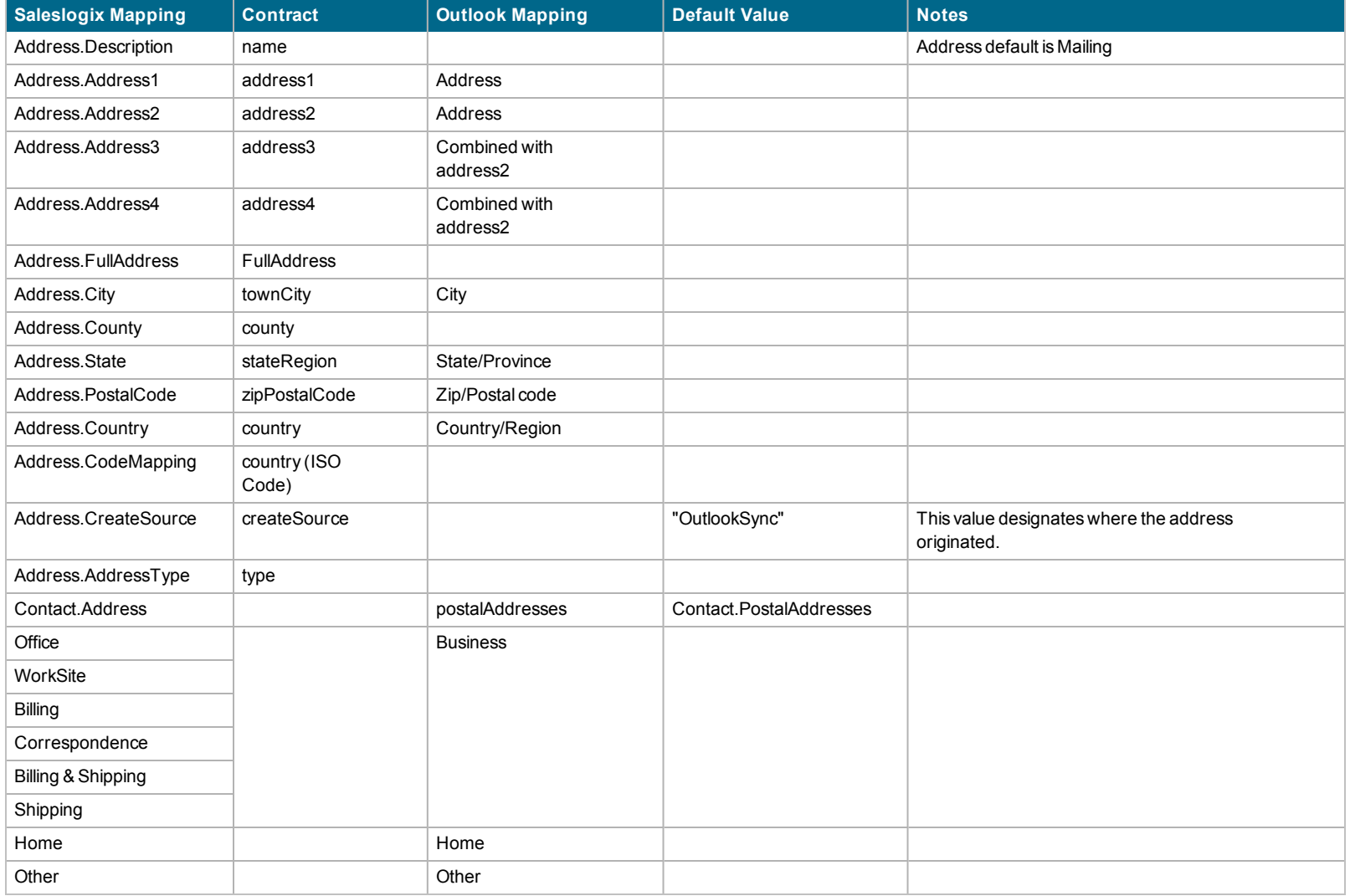

# <span id="page-16-0"></span>**Troubleshooting**

#### <span id="page-16-1"></span>**Enable Logging for Outlook Sync**

If a user is experiencing synchronization problems, logging can be enabled from within Microsoft Outlook to help troubleshoot problems.

#### **To set options**

- 1. Click the Saleslogix **Options** button, and, if necessary, click **Logging**.
- 2. Select **Enable logging**.
- 3. View logging information in the **Latest errors** box.
- 4. Click **OK** if you are finished setting all of your options, or select another options tab.